## Render appearance upgrade: creating a path for user customizable upgrades

Published date: 2008-Jun-12 ID: TS1081106

Applies to: Revit® Architecture 2009 Revit® MEP 2009 Revit® Structure 2009

## **Issue**

You want to know how to migrate AccuRender materials from a previous release of Revit to the new Revit 2009 materials.

## Solution

To partially migrate materials from an earlier version of Revit to Revit 2009, you can modify the text file that controls the Revit 2009 material that is applied to an AccuRender material when the file is upgraded. This allows you to map AccuRender materials to a 2009 equivalent.

Locate the materialmapping.txt file on your machine. By default, this file is stored in the C:\Program Files\Revit Architecture 2009\Program directory.

This file is read by Revit when you upgrade to an earlier RVT file to make a (partial) match from old rendering appearances to new. The first column of information is every AccuRender appearance that occurs in the Revit 2009 shipped content. On the other side of the tab is the internally understood new rendering appearance.

For example:

\_accurender\Masonry\Stone\Rubble, River Rock Masonry-049

"Masonry-049" corresponds to the "Stone Rubble River Rock" rendering appearance.

This allows you to add additional lines to the file to represent custom materials that you may have made and used in previous versions of Revit. For example, if you created a custom material called "stone-2" in a earlier version and stored it in the user directory, you can add the following line to the *materialmapping.txt* file to map that material to a Revit 2009 material:

user\stone-2 Masonry-049

Note: There needs to be a tab between "user\stone-2" and "Masonry-049."

Now, when a file from a earlier version of Revit that contains a mapped AccuRender appearance in thematerialmapping.txt file is opened in Revit 2009, that material will be automatically updated to the specified material.

The attached Paths.zip file contains 15 .txt files that show the name of the new Mental Ray material and the corresponding internally understood name for use in the materialmapping.txt file.

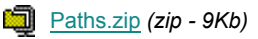

AUTODESK DOES NOT GUARANTEE THAT YOU WILL BE ABLE TO SUCCESSFULLY DOWNLOAD OR IMPLEMENT ANY SERVICE PACK OR WORKAROUND, OR ANY OF THE TIPS, TRICKS, EXAMPLES OR SUGGESTIONS OUTLINED IN ANY AUTODESK PRODUCT SUPPORT TECHNICAL DOCUMENTS. TECHNICAL DOCUMENTS, SERVICE PACKS AND WORKAROUNDS ARE SUBJECT TO CHANGE WITHOUT NOTICE TO YOU. AUTODESK PROVIDES TECHNICAL DOCUMENTS, SERVICE PACKS AND WORKAROUNDS "AS IS" WITHOUT WARRANTY OF ANY KIND, WHETHER EXPRESS OR IMPLIED, INCLUDING WARRANTIES OF MERCHANTABILITY AND FITNESS FOR A PARTICULAR PURPOSE. IN NO EVENT SHALL AUTODESK OR ITS SUPPLIERS BE LIABLE FOR ANY DAMAGES WHATSOEVER INCLUDING DIRECT, INDIRECT, INCIDENTAL, CONSEQUENTIAL, LOSS OF DATA, OR LOSS OF BUSINESS PROFITS OR SPECIAL DAMAGES, THAT MAY OCCUR AS A RESULT OF IMPLEMENTING ANY SERVICE PACK OR WORKAROUND, OR ANY SUGGESTION OUTLINED IN ANY AUTODESK PRODUCT SUPPORT TECHNICAL DOCUMENT, EVEN IF AUTODESK OR ITS SUPPLIERS HAVE BEEN ADVISED OF THE POSSIBILITY OF SUCH DAMAGES.

© Copyright 2008 Autodesk, Inc. All rights reserved.